# Come determinare il tipo di modulo Supervisor installato negli switch Catalyst serie 6500/6000 Ī

## Sommario

[Introduzione](#page-0-0) **[Prerequisiti](#page-0-1) [Requisiti](#page-0-2)** [Componenti usati](#page-1-0) **[Convenzioni](#page-1-1)** [Differenza tra i software di sistema CatOS e Cisco IOS](#page-1-2) [Premesse](#page-1-3) [Come determinare il modello e il tipo di Supervisor Engine quando è in modalità operativa](#page-2-0) [Output One: switch con CatOS](#page-3-0) [Output Two: switch con software Cisco IOS](#page-5-0) [Come determinare il modello e il tipo di Supervisor Engine quando viene rimosso dallo chassis](#page-7-0) [Supervisor Engine versione 1](#page-8-0) [Supervisor Engine versione 2](#page-9-0) [Supervisor Engine 720](#page-10-0) [Supervisor Engine 32](#page-10-1) [Supervisor Engine 32 PISA](#page-10-2) [Come determinare il numero parte](#page-11-0) [Informazioni correlate](#page-11-1)

## <span id="page-0-0"></span>Introduzione

In questo documento vengono forniti alcuni semplici controlli che è possibile eseguire per determinare il tipo di modulo Supervisor Engine utilizzato da uno switch Cisco Catalyst 6000 o 6500. Il documento descrive una procedura da utilizzare quando il modulo Supervisor Engine è ancora attivo e in esecuzione nello chassis e una procedura da utilizzare quando il modulo Supervisor Engine viene rimosso dallo chassis.

Queste procedure si applicano agli switch Catalyst serie 6000 e 6500 con software Catalyst OS (CatOS) e al software di sistema Cisco IOS®. Per ulteriori informazioni sulle differenze tra i software CatOS e Cisco IOS, fare riferimento alla sezione [Differenza tra i software di sistema](#page-1-2) [CatOS e Cisco IOS](#page-1-2) di questo documento.

## <span id="page-0-1"></span>**Prerequisiti**

## <span id="page-0-2"></span>**Requisiti**

Nessun requisito specifico previsto per questo documento.

## <span id="page-1-0"></span>Componenti usati

Il documento può essere consultato per tutte le versioni software o hardware.

### <span id="page-1-1"></span>**Convenzioni**

Per ulteriori informazioni sulle convenzioni usate, consultare il documento [Cisco sulle convenzioni](//www.cisco.com/en/US/tech/tk801/tk36/technologies_tech_note09186a0080121ac5.shtml) [nei suggerimenti tecnici.](//www.cisco.com/en/US/tech/tk801/tk36/technologies_tech_note09186a0080121ac5.shtml)

## <span id="page-1-2"></span>Differenza tra i software di sistema CatOS e Cisco IOS

CatOS sul Supervisor Engine e software Cisco IOS sull'MSFC (ibrido): è possibile usare un'immagine CatOS come software di sistema per eseguire Supervisor Engine sugli switch Catalyst 6500/6000. Con l'MSFC installato, per eseguire il modulo di routing viene usata un'immagine Cisco IOS distinta.

Nell'ultimo Supervisor Engine, l'MSFC è integrato. Per ulteriori informazioni, vedere la tabella:

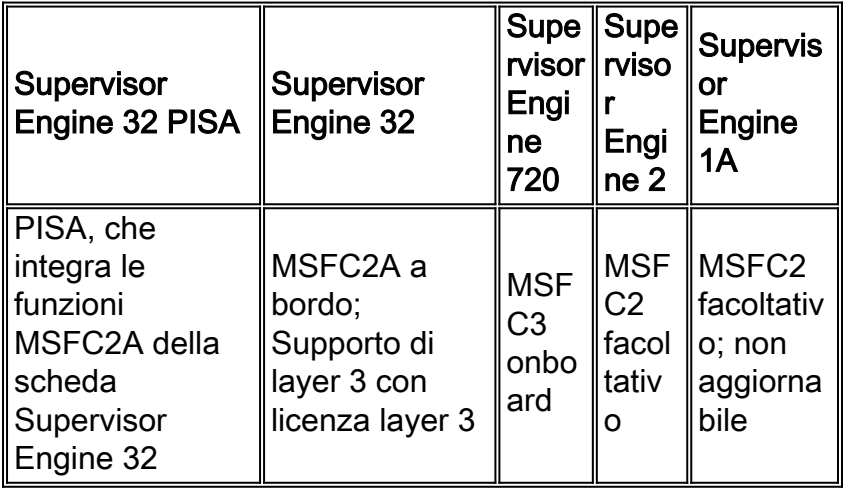

Software Cisco IOS su Supervisor Engine e su MSFC (nativo): è possibile usare un'unica immagine software Cisco IOS come software di sistema per eseguire sia il Supervisor Engine sia l'MSFC sugli switch Catalyst 6500/6000.

Nota: per ulteriori informazioni, fare riferimento a [Confronto tra i sistemi operativi Cisco Catalyst e](//www.cisco.com/en/US/prod/collateral/switches/ps5718/ps708/prod_white_paper09186a00800c8441.html) [Cisco IOS per gli switch Cisco Catalyst serie 6500.](//www.cisco.com/en/US/prod/collateral/switches/ps5718/ps708/prod_white_paper09186a00800c8441.html)

## <span id="page-1-3"></span>Premesse

Per determinare il tipo di modulo Supervisor Engine installato nello chassis, sono necessarie le seguenti informazioni:

- Versione Supervisor EngineSono disponibili più versioni di Supervisor Engine da utilizzare negli switch Catalyst 6000 e 6500. Attualmente queste versioni sono: **Nota:** Supervisor Engine 720 e Supervisor Engine 32 non sono supportati sugli switch Catalyst serie 6000.
- Motore di inoltro utilizzatoÈpossibile fornire al Supervisor Engine diversi tipi di motori di inoltro. ●Tuttavia, questa funzionalità dipende dal modulo. I tipi disponibili sono:<sup>1</sup> PFC = Policv Feature Card. $2$  L2 = Layer 2.

 $\bullet$  Motore di routing utilizzatoÈpossibile anche fornire al modulo Supervisor Engine un motore di routing in modo da poter usare lo switch Catalyst 6000 o 6500 come switch di layer 3 (L3). Sono attualmente disponibili i seguenti tipi di motori di routing: Nota: Supervisor Engine 32 PISA integra le funzioni MSFC2A della scheda Supervisor Engine  $32<sup>1</sup>$  MSFC = Multilayer Switch Feature Card.

• La quantità di memoria sul modulo di gestione del routing e sul modulo Supervisor Engine Se si usano i comandi show version e show module, l'output elenca separatamente le parti che compongono ciascun tipo di Supervisor Engine (sia nel software CatOS che in quello Cisco IOS). I componenti includono un Supervisor Engine di base e, possibilmente, un PFC e un MSFC. I singoli numeri di parte visualizzati quando si immette il comando show version e il comando show module richiedono la conversione nel numero di modello corretto del Supervisor Engine.

Di seguito è riportata la mappatura dei numeri di modello del Supervisor Engine e delle relative parti componenti, che vengono visualizzate dal comando show version e dal comando show module:

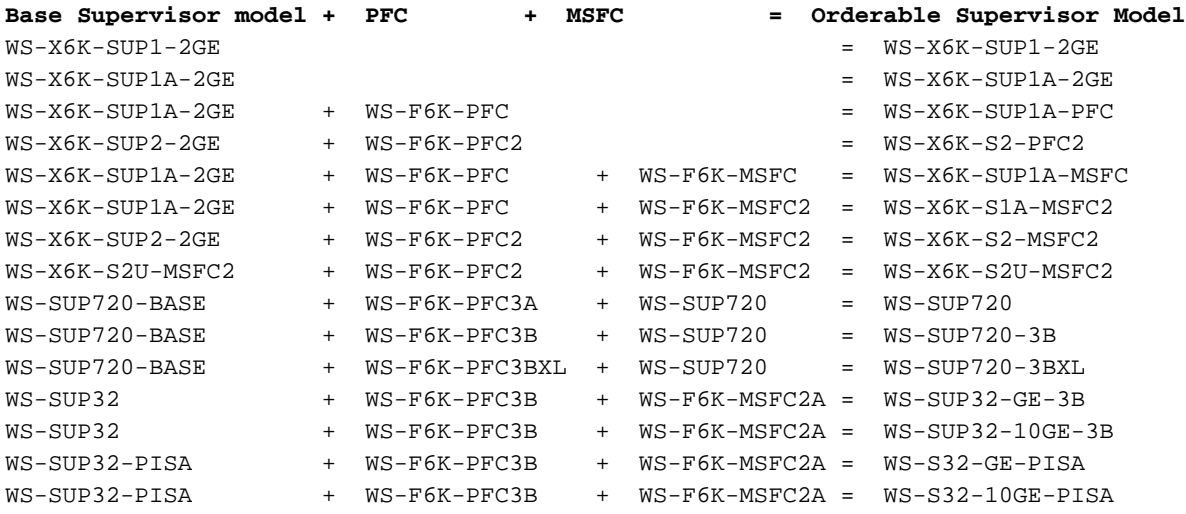

In questo documento vengono forniti esempi di dove è possibile trovare ogni parte, se è installata e riconosciuta dal sistema operativo.

Nota: è possibile utilizzare lo strumento [Software Advisor](//tools.cisco.com/Support/Fusion/FusionHome.do) (solo utenti [registrati\)](//tools.cisco.com/RPF/register/register.do) per:

- Confronta versioni software Cisco IOS
- Confronta il software Cisco IOS e le funzionalità di CatOS con le versioni
- Determinare quale versione software è necessaria per supportare l'hardware

## <span id="page-2-0"></span>Come determinare il modello e il tipo di Supervisor Engine quando è in modalità operativa

Per determinare cosa viene usato su un modulo Supervisor Engine mentre è ancora operativo, accedere allo switch Catalyst e usare il comando show module e il comando show version. L'output visualizzato dipende dal software in uso ed è simile a uno di questi output:

• [Output One: switch con CatOS](#page-3-0)

• [Output Two: switch con software Cisco IOS](#page-5-0)

### <span id="page-3-0"></span>Output One: switch con CatOS

#### Questo è il primo esempio di output:

#### cat6k(enable)**Show module**

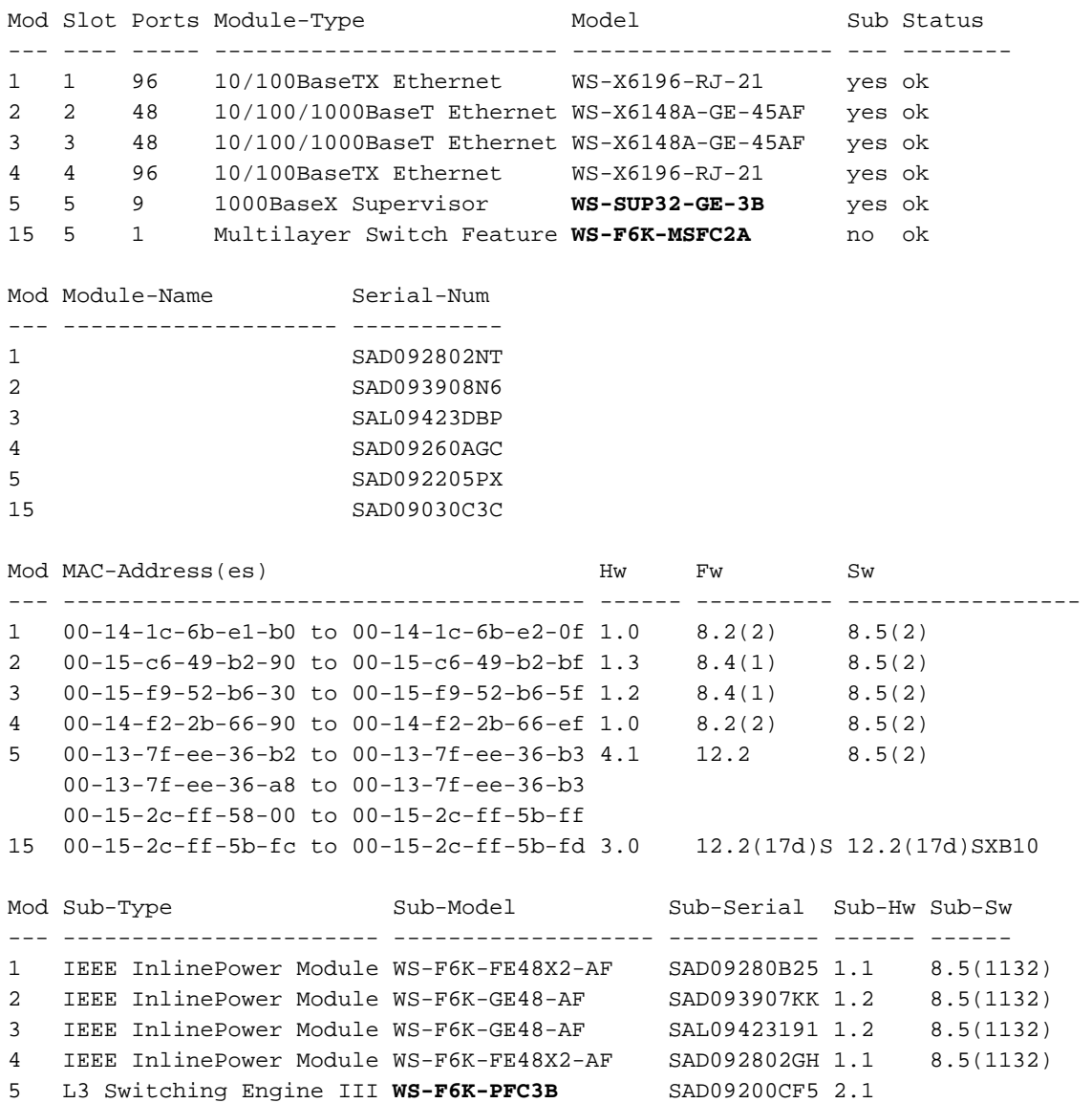

Cat6k (enable)

L'output del comando show module visualizza il modello base e l'MSFC all'inizio dell'output. L'output elenca anche la scheda PFC integrata separatamente, ma alla fine dell'output. L'intestazione di questa informazione è Sottomodello.

Nota: per informazioni sul modulo, vedere le tabelle nella sezione *[Informazioni di base](#page-1-3)* di questo documento.

- $\bullet$  WS-SUP32-GE-3B = Supervisor Engine versione 32.
- $\bullet$  WS-F6K-PFC3B WS-F6K-MSFC2A = il modulo è dotato di PFC.
- = il modulo è dotato di MSFC.

Se l'output mostra che si dispone di un modulo MSFC, è necessario determinare anche la quantità

di memoria disponibile. Per controllare la memoria, è necessario accedere a MSF. L'output di questa sezione [\(Output One - Switch con CatOS\)](#page-3-0) fa riferimento all'MSFC come a un modulo diverso con uno dei seguenti:

- Slot numero 15 per MSFC2A sul Supervisor Engine nello slot 5o
- Slot numero 16 per MSFC2A sul Supervisor Engine nello slot 6 (solo se esiste un supervisore ridondante)

Per accedere all'MSFC, usare il comando session *numero\_slot* e quindi il comando show version.

Se si utilizza una connessione console all'MSFC, è possibile usare anche il comando switch console. Questo comando fornisce la connettività diretta della console all'MSFC. Tuttavia, è possibile raggiungere solo l'MSFC che si trova sul modulo Supervisor Engine attivo. Non è possibile accedere all'MSFC sul modulo Supervisor Engine di standby.

In questo esempio viene usato il comando session per accedere all'MSFC sul Supervisor Engine attivo nello slot 5:

```
Cat6k>(enable)session 5
```

```
Trying Router-5...
Connected to Router-5.
Escape character is '^]'
```
MSFC2A-Cat6k-5>**enable**

MSFC2A-Cat6k-5#**show version**

```
Cisco Internetwork Operating System Software
IOS (tm) MSFC2A Software (C6MSFC2A-IPBASEK9_WAN-M), Version 12.2(18)SXF, RELEASE SOFTWARE (fc1)
Technical Support: http://www.cisco.com/techsupport
Copyright (c) 1986-2005 by cisco Systems, Inc.
Compiled Fri 09-Sep-05 19:22 by ccai
Image text-base: 0x40101040, data-base: 0x42588000
```
ROM: System Bootstrap, Version 12.2(17r)SX3, RELEASE SOFTWARE (fc1) BOOTLDR: MSFC2A Software (C6MSFC2A-IPBASEK9\_WAN-M), Version 12.2(18)SXF, RELEASE SOFTWARE (fc1)

Router uptime is 36 minutes System returned to ROM by power-on System image file is "bootflash:c6msfc2a-ipbasek9\_wan-mz.122-18.SXF.bin"

This product contains cryptographic features and is subject to United States and local country laws governing import, export, transfer and use. Delivery of Cisco cryptographic products does not imply third-party authority to import, export, distribute or use encryption. Importers, exporters, distributors and users are responsible for compliance with U.S. and local country laws. By using this product you agree to comply with applicable laws and regulations. If you are unable to comply with U.S. and local laws, return this product immediately.

A summary of U.S. laws governing Cisco cryptographic products may be found at: http://www.cisco.com/wwl/export/crypto/tool/stqrg.html

If you require further assistance please contact us by sending email to export@cisco.com.

cisco MSFC2A (R7000) processor (revision MSFC2A) with **229376K/32768K** bytes of memory.

Processor board ID MSFC2A R7000 CPU at 300Mhz, Implementation 0x27, Rev 3.3, 256KB L2, 1024KB L3 Cache Last reset from power-on SuperLAT software (copyright 1990 by Meridian Technology Corp). X.25 software, Version 3.0.0. Bridging software. TN3270 Emulation software. 2 Virtual Ethernet/IEEE 802.3 interfaces 509K bytes of non-volatile configuration memory. 65536K bytes of Flash internal SIMM (Sector size 512K). Configuration register is 0x2100

#### Nota: per uscire dall'MSFC:

- exit se viene utilizzata la sessione.
- $\cdot$  Ctrl  $+$  C tre volte se viene utilizzata la console dello switch.

Se si esamina l'output in grassetto, si osserverà che sull'MSFC sono presenti 29376K/32768K byte di memoria. Sommate questi due numeri per ottenere circa 260.000 KB. Il modulo MSFC dispone quindi di 256 MB di memoria. Con queste informazioni, è possibile determinare il numero di parte che corrisponde al modulo Supervisor Engine.

### <span id="page-5-0"></span>Output Two: switch con software Cisco IOS

In alternativa, l'output può essere simile al seguente:

Cat6k#**Show module**

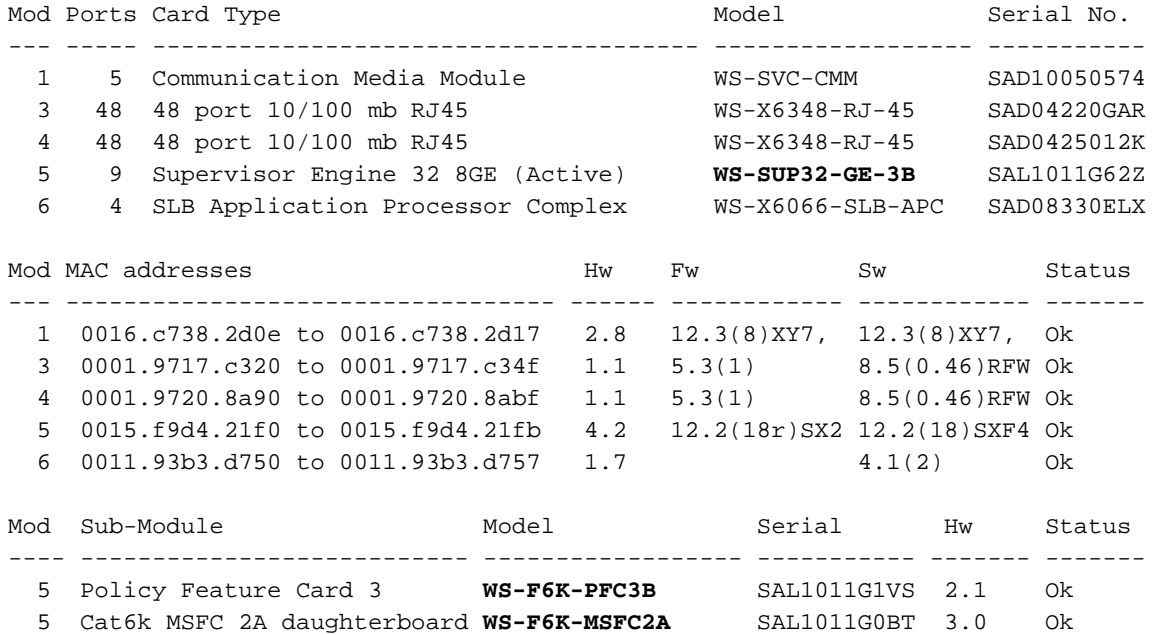

Esaminare l'output in grassetto per trovare le seguenti informazioni:

Nota: vedere le tabelle nella sezione *[Informazioni di base](#page-1-3)* di questo documento.

Nella prima sezione dell'output, cercare il tipo di modulo Supervisor Engine utilizzato. ●Nell'esempio viene trovato il numero di parte ws-supaz-GE-3B, che indica che questo modulo è un modulo Supervisor Engine 32.

- $\bullet$  Sotto la sezione  $\text{\tiny Sub-Module},$  individuare la scheda funzionalità e la scheda router. Nell'esempio, la feature card e la router card sono: $W\llbracket W\llbracket S\rrbracket$  = il modulo è dotato di un PFC3B.WS-F6K-MSFC2A = il modulo è dotato di MSFC2A.
- Per determinare la quantità di memoria sull'MSFC, usare il comando show version. Cat6k#**show version**

Cisco Internetwork Operating System Software IOS (tm) s3223\_rp Software (s3223\_rp-IPBASEK9-M), Version 12.2(18)SXF4, RELEASE SOFTWARE (fc1) Technical Support: http://www.cisco.com/techsupport Copyright (c) 1986-2006 by cisco Systems, Inc. Compiled Thu 23-Mar-06 18:14 by tinhuang Image text-base: 0x40101040, data-base: 0x42D20000

ROM: System Bootstrap, Version 12.2(17r)SX3, RELEASE SOFTWARE (fc1) BOOTLDR: s3223\_rp Software (s3223\_rp-IPBASEK9-M), Version 12.2(18)SXF4, RELEASE SOFTWARE (fc1)

Cat6k uptime is 1 week, 5 days, 6 hours, 2 minutes Time since Cat6k switched to active is 1 week, 5 days, 6 hours, 2 minutes System returned to ROM by power-on (SP by power-on) System restarted at 04:34:53 CDT Sun Apr 9 2006 System image file is "bootdisk:s3223-ipbasek9-mz.122-18.SXF4.bin"

This product contains cryptographic features and is subject to United States and local country laws governing import, export, transfer and use. Delivery of Cisco cryptographic products does not imply third-party authority to import, export, distribute or use encryption. Importers, exporters, distributors and users are responsible for compliance with U.S. and local country laws. By using this product you agree to comply with applicable laws and regulations. If you are unable to comply with U.S. and local laws, return this product immediately.

A summary of U.S. laws governing Cisco cryptographic products may be found at: http://www.cisco.com/wwl/export/crypto/tool/stqrg.html

If you require further assistance please contact us by sending email to export@cisco.com.

cisco WS-C6509-E (R7000) processor (revision 1.2) with **227328K/34816K** bytes of memory. Processor board ID SMG0928N7GK R7000 CPU at 300Mhz, Implementation 0x27, Rev 3.3, 256KB L2, 1024KB L3 Cache Last reset from power-on SuperLAT software (copyright 1990 by Meridian Technology Corp). X.25 software, Version 3.0.0. Bridging software. TN3270 Emulation software. 18 Virtual Ethernet/IEEE 802.3 interfaces 100 FastEthernet/IEEE 802.3 interfaces 14 Gigabit Ethernet/IEEE 802.3 interfaces 1915K bytes of non-volatile configuration memory.

Se si esamina l'output in grassetto, si osserverà che l'MSFC2A è dotato di 27328K/34816K byte di memoria. Sommare questi due numeri per calcolare un totale di 256 MB di memoria.

Per determinare la quantità di memoria sul modulo Supervisor Engine, usare il comando ●remote switch show version o il comando remoto show version. Solo uno dei due comandi funziona, a seconda delle versioni software che vengono eseguite sul modulo Supervisor

Engine. Entrambi i comandi forniscono tuttavia lo stesso output. Cat6k#**remote command switch show version** IOS (tm) s3223\_rp Software (s3223\_rp-IPBASEK9-M), Version 12.2(18)SXF4, RELEASE SOFTWARE  $(fc1)$ Technical Support: http://www.cisco.com/techsupport Copyright (c) 1986-2006 by cisco Systems, Inc. Compiled Thu 23-Mar-06 18:14 by tinhuang Image text-base: 0x40101040, data-base: 0x42D20000 ROM: System Bootstrap, Version 12.2(17r)SX3, RELEASE SOFTWARE (fc1) BOOTLDR: s3223\_rp Software (s3223\_rp-IPBASEK9-M), Version 12.2(18)SXF4, RELEASE SOFTWARE  $(fc1)$ Cat6k uptime is 1 week, 5 days, 6 hours, 2 minutes Time since Cat6k switched to active is 1 week, 5 days, 6 hours, 2 minutes System returned to ROM by power-on (SP by power-on) System restarted at 04:34:53 CDT Sun Apr 9 2006 System image file is "bootdisk:s3223-ipbasek9-mz.122-18.SXF4.bin" *!--- Output omitted* cisco WS-C6509-E (R7000) processor (revision 1.2) with **227328K/34816K** bytes of memory. Processor board ID SMG0928N7GK R7000 CPU at 300Mhz, Implementation 0x27, Rev 3.3, 256KB L2, 1024KB L3 Cache Last reset from power-on SuperLAT software (copyright 1990 by Meridian Technology Corp). X.25 software, Version 3.0.0. Bridging software. TN3270 Emulation software. 18 Virtual Ethernet/IEEE 802.3 interfaces 100 FastEthernet/IEEE 802.3 interfaces 14 Gigabit Ethernet/IEEE 802.3 interfaces 1915K bytes of non-volatile configuration memory.

Se si esamina l'output in grassetto, si osserverà che sono presenti 227328K/34816K byte di memoria. Sommare questi due numeri per calcolare che il Supervisor Engine è dotato di 256 MB di memoria.

## <span id="page-7-0"></span>Come determinare il modello e il tipo di Supervisor Engine quando viene rimosso dallo chassis

Se si rimuove il modulo Supervisor Engine dallo chassis, è comunque possibile determinare se il Supervisor Engine è Supervisor Engine versione 1, Supervisor Engine versione 2, Supervisor Engine 720 o Supervisor Engine 32 e quale numero di parte viene utilizzato. Queste informazioni sono disponibili nell'angolo inferiore sinistro del modulo. Se le informazioni non sono visibili, confrontare il lato anteriore del modulo con queste immagini per determinare quale usare:

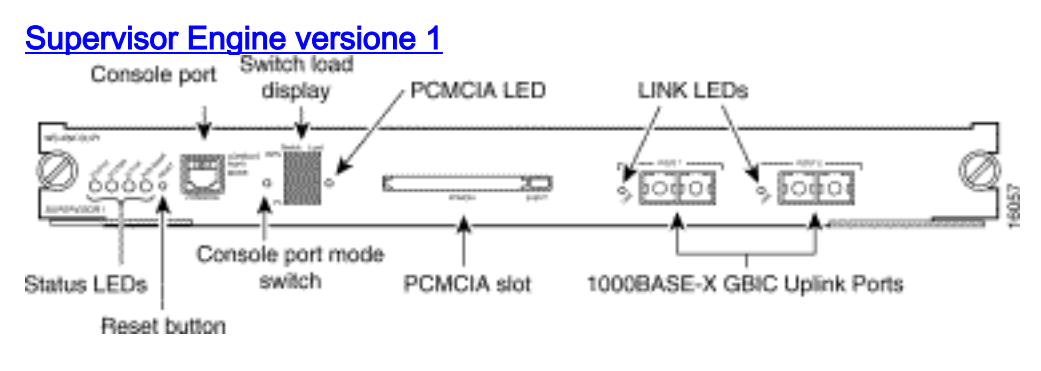

### [Supervisor Engine versione 2](#page-9-0)

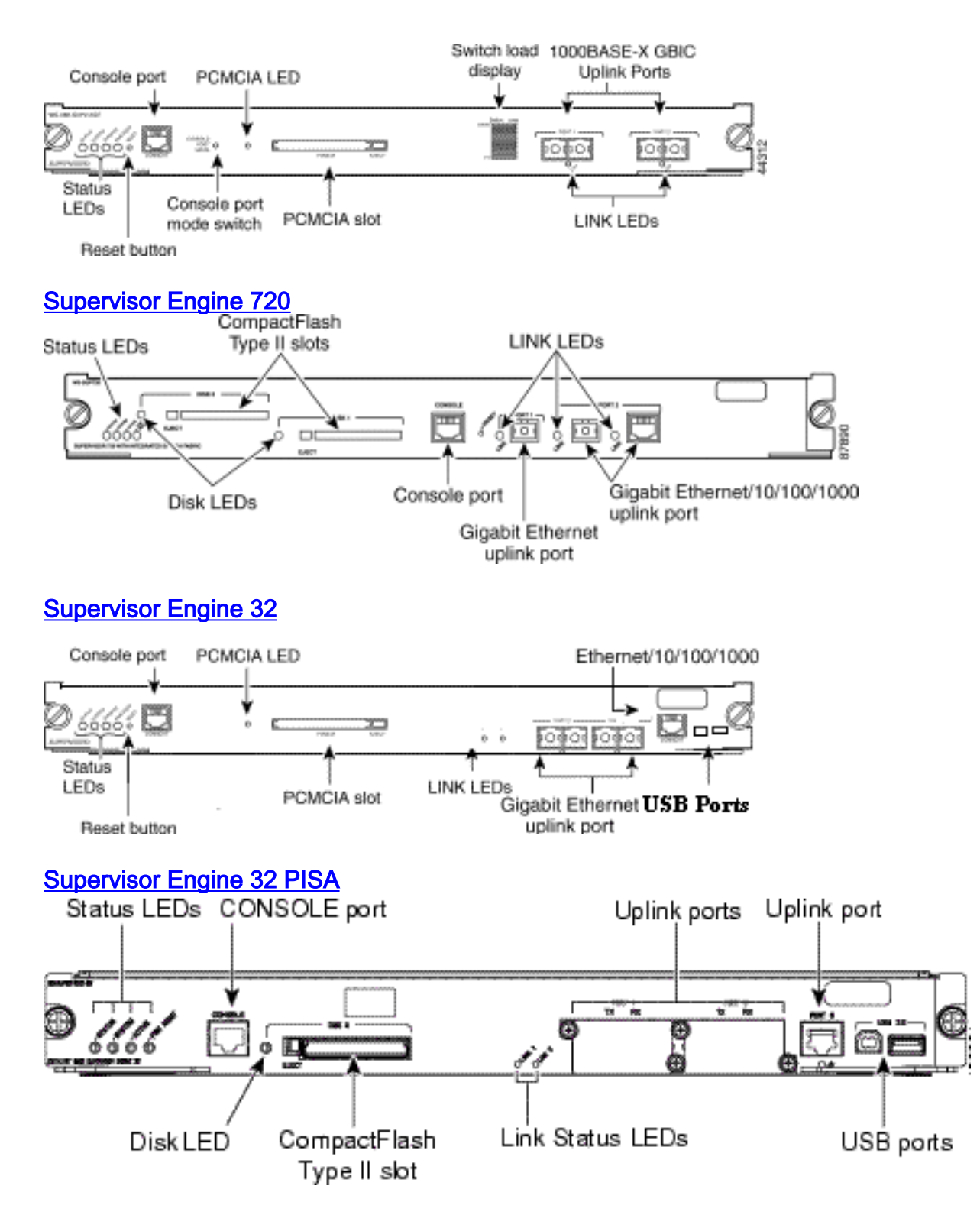

Dopo aver determinato il modulo Supervisor Engine, è possibile determinare le funzionalità di cui dispone.

## <span id="page-8-0"></span>Supervisor Engine versione 1

Se si controlla il modulo stesso, si osserverà che sono installate due schede secondarie, a seconda di ciò che è presente nel modulo. Una scheda figlia si trova sul lato destro, l'altra sul lato sinistro.

- Una scheda secondaria viene sempre installata sul lato destro. È il motore di inoltro.
- Sul lato sinistro è possibile installare un motore di routing. MSFC o MSFC2.

Il modo più semplice per determinare se si dispone di un MSFC o MSFC2 consiste nel verificare la

posizione della DRAM. Se la DRAM si trova nella parte anteriore del modulo, si dispone di un MSFC2. In caso contrario, si dispone di un MSFC.

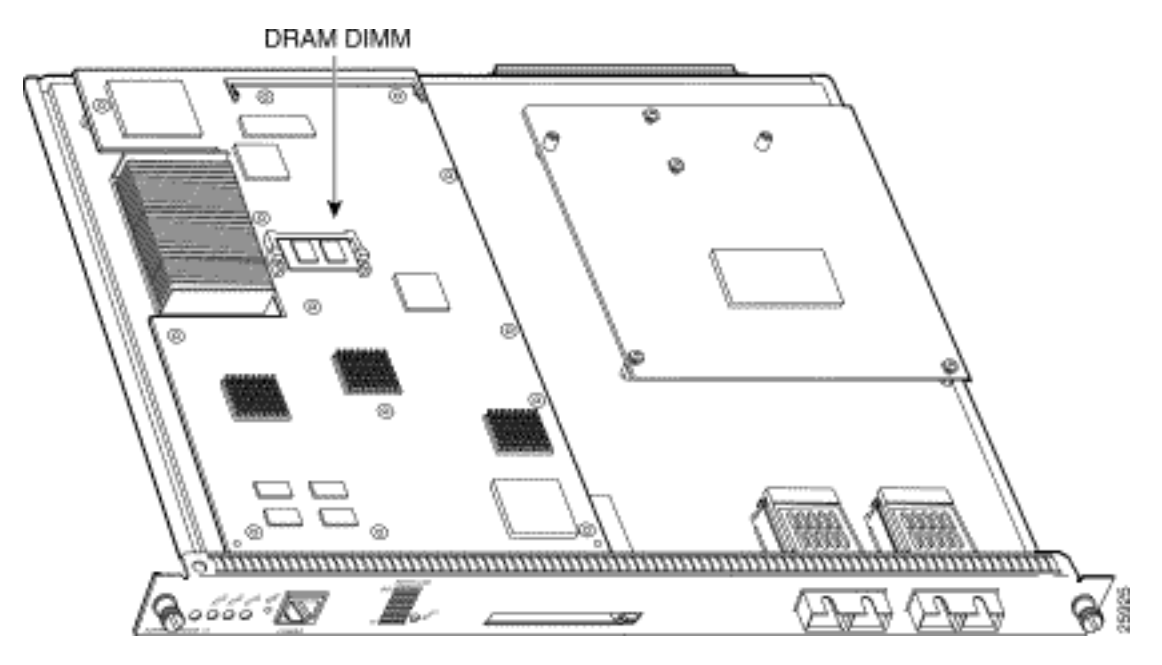

Il modulo Supervisor Engine di questo esempio ha un MSFC:

Il modulo Supervisor Engine di questo esempio ha un MSFC2:

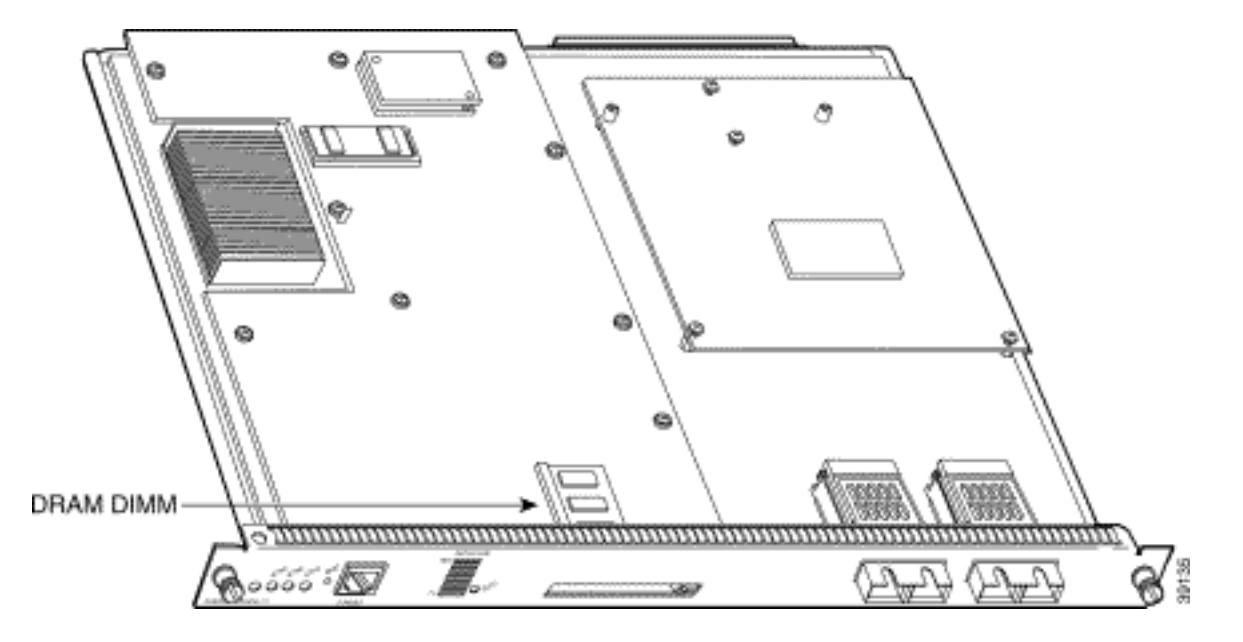

Èpiù difficile determinare la memoria sul Supervisor Engine e sull'MSFC senza accendere il modulo. Per determinare la memoria esatta, è necessario installare il modulo.

Nota: quando si ricevono i componenti sostitutivi, è possibile installare la memoria del Supervisor Engine guasto o dell'MSFC2 sulla sostituzione per verificare la quantità di memoria installata in precedenza.

### <span id="page-9-0"></span>Supervisor Engine versione 2

Come per la versione 1 del Supervisor Engine, è possibile montare due schede secondarie sul Supervisor Engine versione 2. La scheda secondaria sulla destra è sempre una PFC2. Se sul lato sinistro è installata una scheda secondaria, si tratta automaticamente di una MSFC2.

## <span id="page-10-0"></span>Supervisor Engine 720

Le varianti della PFC3 distinguono le varie famiglie di motori Supervisor Engine 720. Sono disponibili tre varianti:

- $\cdot$  PFC3A
- $\cdot$  PFC3B
- $\cdot$  PFC3BXL

Le seguenti varianti corrispondono ai Supervisor Engine:

- $\cdot$  WS-SUP720
- $\cdot$  WS-SUP720-3B
- $\cdot$  WS-SUP720-3BXL

Supervisor Engine 720 integra un backplane di switch fabric a 720 Gbps ad alte prestazioni con un nuovo motore di routing e inoltro. Se si dispone di un Supervisor Engine 720, si dispone automaticamente di un MSFC3. Supervisor Engine 720 dispone di due porte Gigabit Ethernet, un SFP (Small Form Factor Pluggable) e un SFP selezionabile o RJ-45 10/100/1000-Mbps. Supervisor Engine 720 dispone di due slot per PC Card. Lo slot etichettato DISC 0 supporta solo una scheda CompactFlash. Lo slot contrassegnato con DISK 1 supporta una scheda CompactFlash o una MicroDrive da 1 GB.

### <span id="page-10-1"></span>Supervisor Engine 32

Catalyst 6500 Supervisor Engine 32 è offerto con il PFC3B, che aggiunge il livello di servizi avanzati Catalyst serie 6500 Supervisor Engine 720 al livello di accesso. Sono disponibili due opzioni di uplink:

- Uplink a 8 porte Gigabit Ethernet basati su SFP
- Uplink a due porte basati su XENPAK Ethernet da 10 Gigabit

Oltre a questi uplink modulari, ogni Supervisor Engine 32 include anche una porta RJ-45 da 10/100/1000 Mbps per semplificare la gestione della rete. Supervisor Engine 32 include anche due porte Universal Serial Bus (USB) 2.0:

- Una porta host
- Una porta dispositivo

Queste porte consentono l'accesso diretto, sicuro e ad alta velocità dai notebook per la gestione della rete e semplificano il download del software con l'utilizzo di dispositivi di memoria USB. Supervisor Engine 32 ha uno slot per PC Card etichettato DISK 0. Questa porta supporta schede CompactFlash e schede MicroDrive IBM.

Il Supervisor Engine 32 ha MSFC2A a bordo, che esegue le funzioni del control plane di layer 3; sono inclusi la risoluzione degli indirizzi e i protocolli di routing. Rispetto a MSFC2, MSFC2A supporta una maggiore quantità di memoria (1 GB).

Nota: il supporto del layer 3 è garantito solo con una licenza layer 3.

### <span id="page-10-2"></span>Supervisor Engine 32 PISA

Il Supervisor Engine 32 PISA viene offerto con schede secondarie PFC3B e PISA. Il PFC3B esegue l'inoltro dei pacchetti Layer 2-4 basato su hardware, nonché la classificazione dei

pacchetti, la gestione del traffico e l'applicazione delle policy. Il PISA esegue le funzioni del control plane Layer 3, tra cui la risoluzione degli indirizzi e i protocolli di routing. Consente inoltre l'accelerazione hardware di servizi di ispezione dei pacchetti, quali NBAR e FPM. Sono disponibili due opzioni di uplink:

- Uplink basati su SFP (Small Form-Factor Pluggable) Gigabit Ethernet a 8 porte
- Uplink a 2 porte basati su XENPAK 10 Gigabit Ethernet

Nota: Oltre a questi uplink modulari, il Supervisor Engine 32 PISA include anche una porta di 10/100/1000 RJ-45 per semplificare la gestione della rete. Tutte le porte sul Supervisor Engine 32 PISA possono essere attive contemporaneamente.

# <span id="page-11-0"></span>Come determinare il numero parte

Dopo aver determinato il modulo Supervisor Engine e le funzionalità, è possibile determinare il numero di parte che corrisponde allo switch Catalyst.

Nota: la memoria dell'MSFC viene elencata separatamente in quanto non dipende dal numero di parte.

- Sul Supervisor Engine versione 1:WS-X6K-SUP1-2GE = Supervisor Engine versione 1, Scheda funzionalità L2.WS-X6K-SUP1A-2GE = Supervisor Engine versione 1, L2 Feature Card 2.WS-X6K-SUP1A-PFC = Supervisor Engine versione 1, PFC.WS-X6K-SUP1A-MSFC = Supervisor Engine versione 1, PFC, MSFC.WS-X6K-S1A-MSFC2 = Supervisor Engine versione 1, PFC, MSFC2.
- Sul Supervisor Engine versione 2:WS-X6K-S2-PFC2 = Supervisor Engine versione 2, PFC2.WS-X6K-S2-MSFC2 = Supervisor Engine versione 2, PFC2, MSFC2.WS-X6K-S2U-MSFC2 = Supervisor Engine versione 2 con 256 MB di DRAM sul Supervisor Engine, PFC2, MSFC2.
- Su Supervisor Engine 720:WS-SUP720 = Supervisor Engine 720, PFC3A, MSFC3.WS-SUP720-3B = Supervisor Engine 720, PFC3B, MSFC3.WS-SUP720-3BXL = Supervisor Engine 720, PFC3BXL, MSFC3.
- Sul Supervisor Engine 32:WS-SUP32-GE-3B = Supervisor Engine 32, PFC3B, MSFC2A.WS-SUP32-10GE-3B = Supervisor Engine 32, PFC3B, MSFC2A.
- Su Supervisor Engine 32 PISAWS-S32-GE-PISA = Supervisor Engine 32 con Programmable Intelligent Services Accelerator ( PISA ), PFC3B, MSFC2AWS-S32-10GE-PISA = Supervisor Engine 32 con Programmable Intelligent Services Accelerator ( PISA ), PFC3B, MSFC2A
- La memoria delle schede secondarie MSFC è composta dai seguenti numeri di parte:MEM-● MSFC-128MB = 128 MB di DRAM opzionale per MSFC.MEM-MSFC2-128MB = 128 MB di DRAM opzionale per MSFC2.MEM-MSFC2-256 MB = 256 MB di DRAM opzionale per MSFC2.MEM-MSFC2-512MB = DRAM opzionale da 512 MB per MSFC2.MEM-MSFC3-1GB = DRAM da 1 GB opzionale per MSFC3 o MSFC2A.

Nota: in alcune circostanze, l'MSFC non viene visualizzato quando si immettono i comandi mostrati in questo documento. se l'MSFC non viene visualizzato nell'output quando si immettono i comandi, ma si è certi che il modulo Supervisor Engine contiene un motore di routing, è necessario ripristinare l'MSFC. Per il metodo di ripristino, consultare il documento sul [recupero di](//www.cisco.com/en/US/products/hw/switches/ps700/products_tech_note09186a008015bfa9.shtml) [un MSFC mancante dal comando show module di Supervisor Engine.](//www.cisco.com/en/US/products/hw/switches/ps700/products_tech_note09186a008015bfa9.shtml)

# <span id="page-11-1"></span>Informazioni correlate

- [Switch Cisco Catalyst serie 6000/6500 Installazione e aggiornamento](//www.cisco.com/en/US/products/hw/switches/ps708/tsd_products_support_install_and_upgrade.html?referring_site=bodynav)
- [Switch Cisco Catalyst serie 6500/6000 Modelli](//www.cisco.com/en/US/products/hw/switches/ps708/prod_models_home.html?referring_site=bodynav)
- [Switch Supporto dei prodotti](//www.cisco.com/cisco/web/psa/default.html?mode=prod&level0=268438038&referring_site=bodynav)
- [Supporto della tecnologia di switching LAN](//www.cisco.com/cisco/web/psa/default.html?mode=tech&level0=268435696&referring_site=bodynav)
- [Documentazione e supporto tecnico Cisco Systems](//www.cisco.com/cisco/web/support/index.html?referring_site=bodynav)